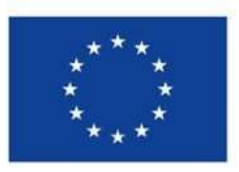

**Finanziato** dall'Unione europea NextGenerationEU

# 01 Controlli di qualità sui dati-Focus su Procedure di aggiudicazione

## PROCEDURE DI AGGIUDICAZIONE

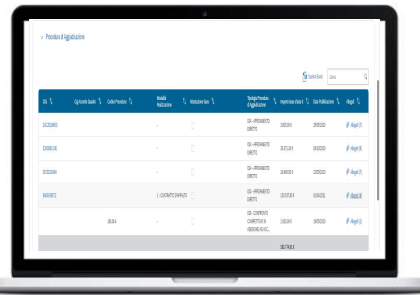

**AGGIUDICAZIONE**<br>Dall'analisi dei dati delle procedure di aggiudicazione complessive presenti su sistema ANAC riconducibili a<br>progetti (CUP) PNRR con quelli presenti su ReGiS con le medesime coordinate, si evidenzia una <mark>n</mark> **AGGIUDICAZIONE**<br>pall'analisi dei dati delle procedure di aggiudicazione complessive presenti su sistema ANAC riconducibili a<br>progetti (CUP) PNRR con quelli presenti su ReGiS con le medesime coordinate, si evidenzia una **n AGGIUDICAZIONE**<br>Dall'analisi dei dati delle procedure di aggiudicazione complessive presenti su sistema ANAC riconducibili a<br>progetti (CUP) PNRR con quelli presenti su ReGiS con le medesime coordinate, si evidenzia una n

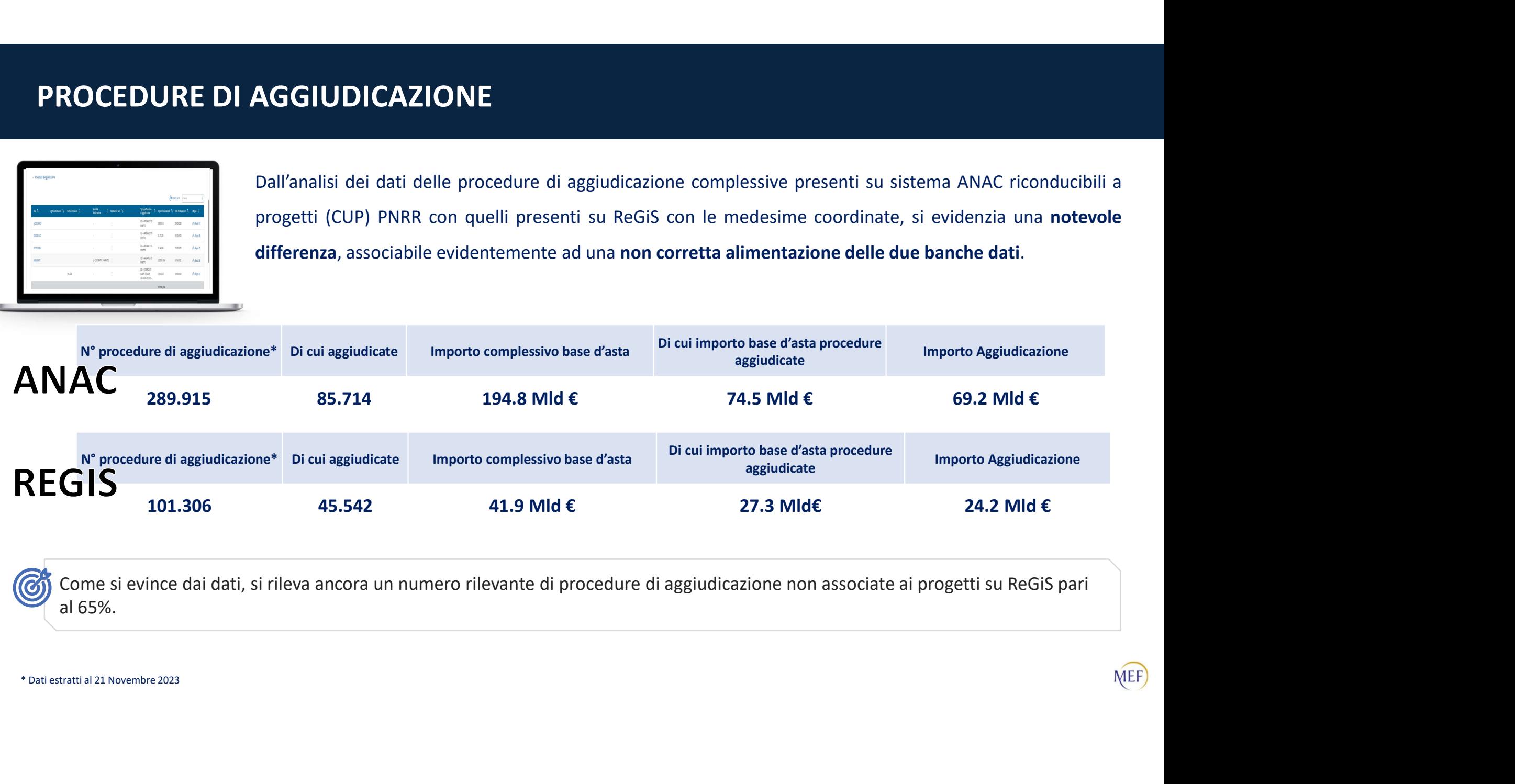

al 65%.

## INSERIMENTO PROCEDURE DI AGGIUDICAZIONE IN REGIS (1/4)

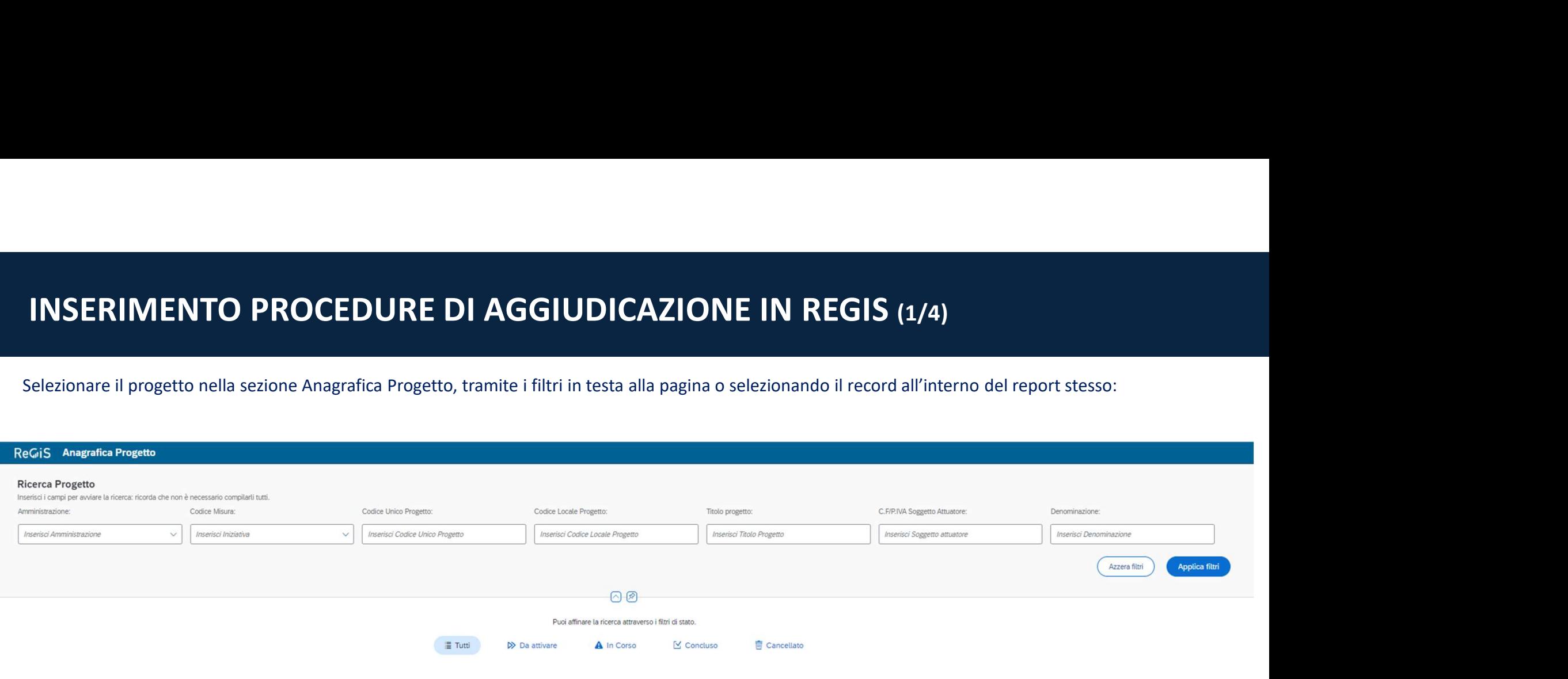

#### Lista Progetti(243247)

Lista Richieste Anticipazione MEF **EB** Scarica Excel  $\mathbf{Q}$ 

**MEF** 

Cerca

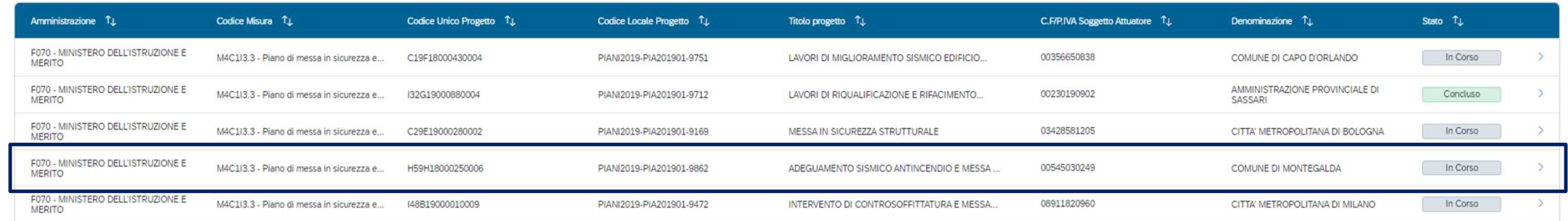

### INSERIMENTO PROCEDURE DI AGGIUDICAZIONE IN REGIS (2/4)

INSERIMENTO PROCEDURE DI AGGIUDICAZIONE IN REGIS (2/4)<br>Nella sezione «Procedure di aggiudicazione» c'è la lista di tutti CIG associati al CUP provenienti dal sistema ANAC, che ancora non sono stati associati su<br>ReGiS. Clic

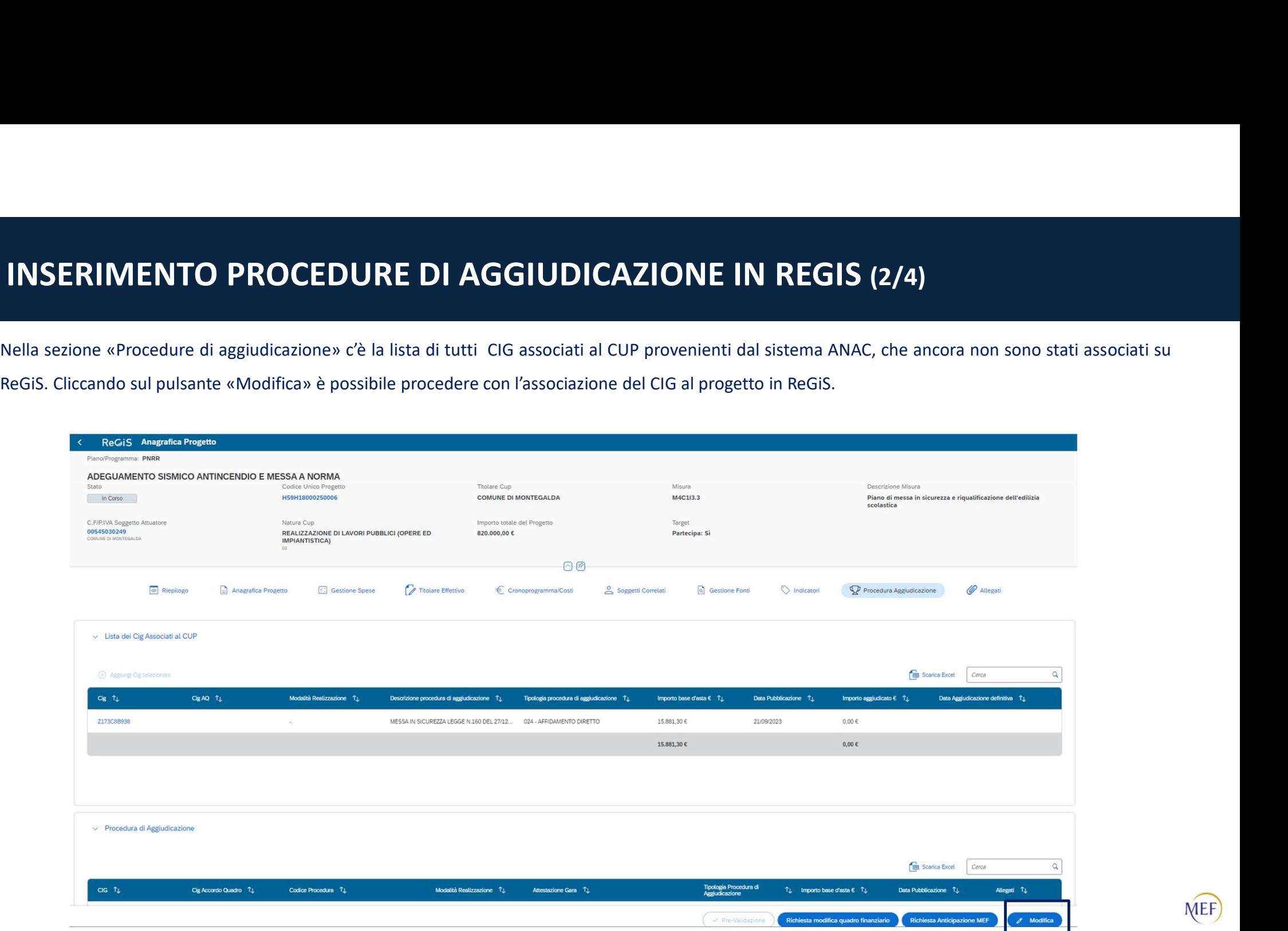

### INSERIMENTO PROCEDURE DI AGGIUDICAZIONE IN REGIS (3/4)

INSERIMENTO PROCEDURE DI AGGIUDICAZIONE IN REGIS (3/4)<br>Una volta abilitata la modifica, è possibile selezionare il CIG all'interno della lista per associarlo al progetto in ReGiS tramite il pulsante «Aggiungi CIG<br>seleziona

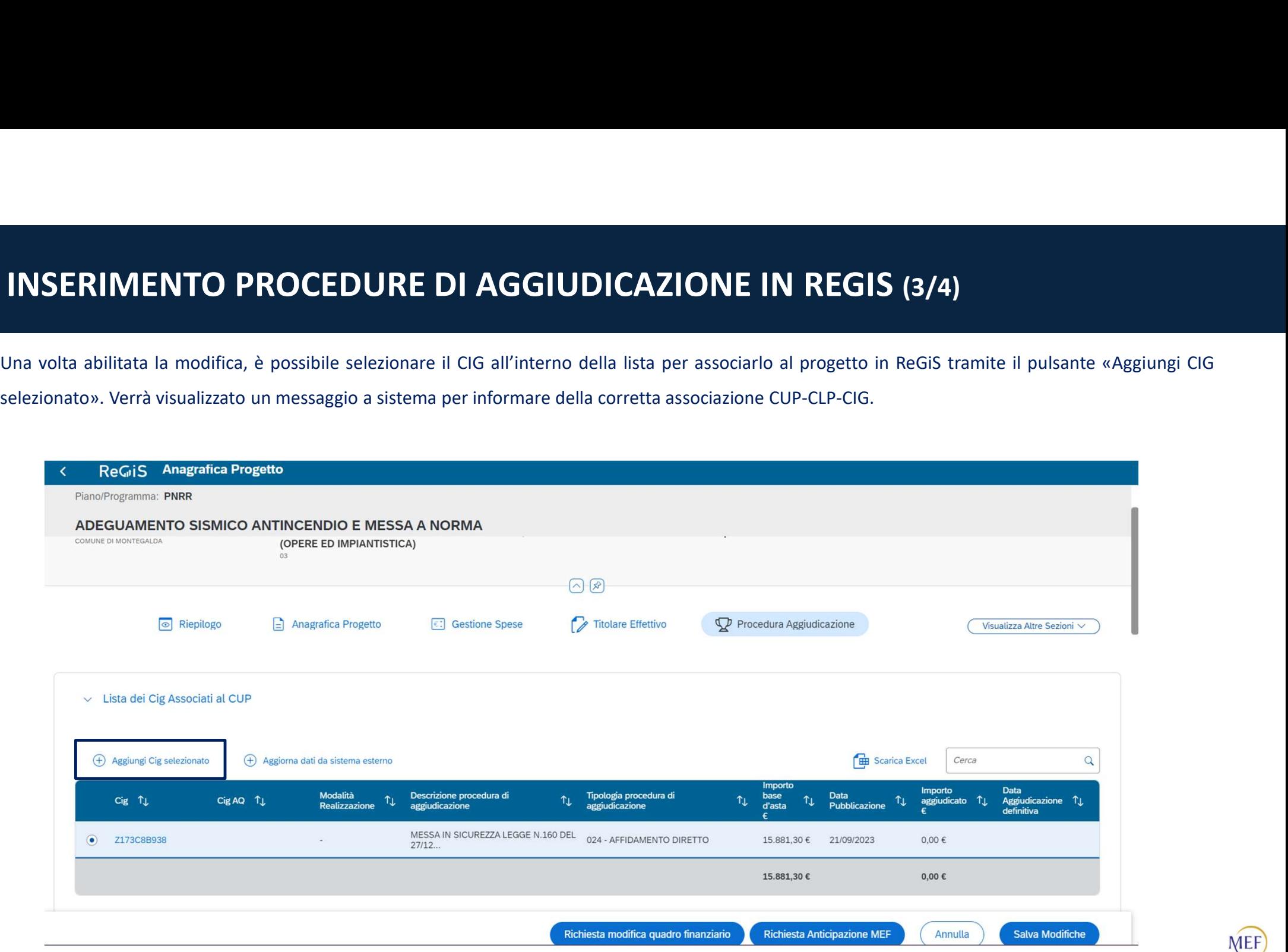

### INSERIMENTO PROCEDURE DI AGGIUDICAZIONE IN REGIS (4/4)

INSERIMENTO PROCEDURE DI AGGIUDICAZIONE IN REGIS (4/4)<br>Il CIG verrà rimosso dalla lista dei CIG provenienti da ANAC e verrà visualizzato nella sezione sottostante delle «Procedure di aggiudicazione». Salvando le<br>modifiche INSERIMENTO PROCEDURE DI AGGIUDICAZIONE IN REGIS (4/4)<br>Il CIG verrà rimosso dalla lista dei CIG provenienti da ANAC e verrà visualizzato nella sezione sottostante delle «Procedure di aggiu<br>modifiche verrà confermata l'asso

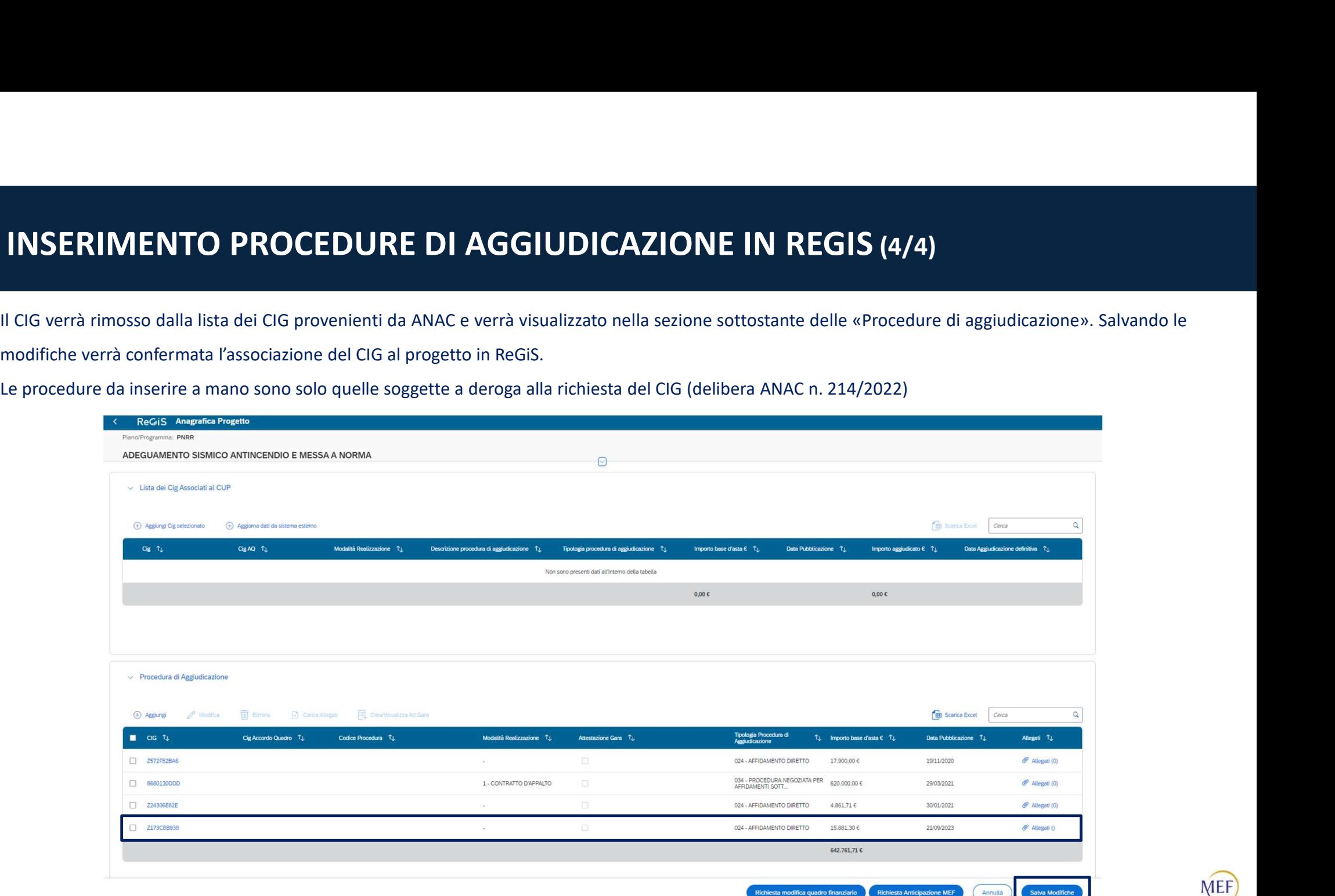